# **研修認定薬剤師 更新申請の⼿順**

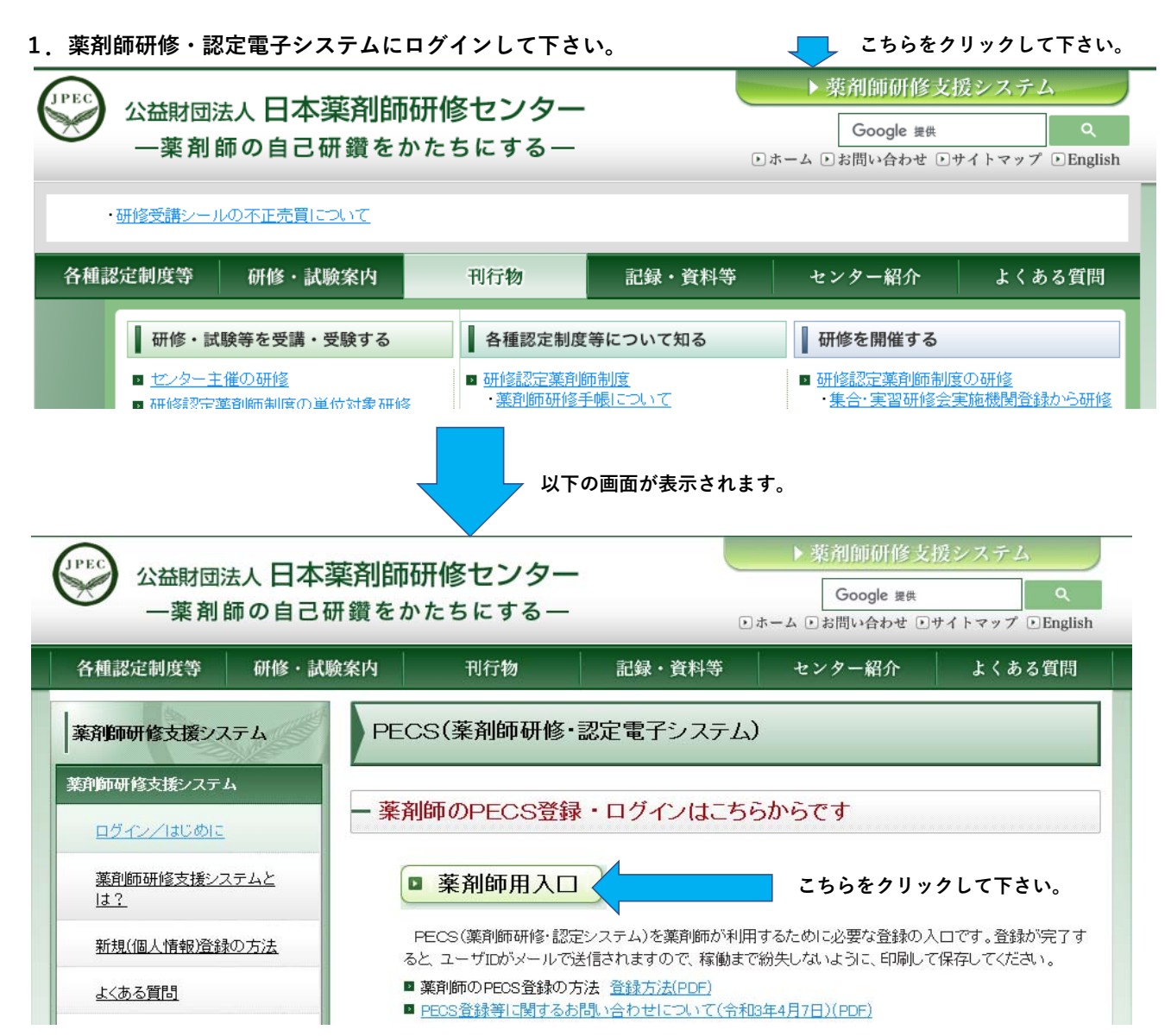

### **注意!**

**PECSでの申請は、必ず以下のものが揃った後で⾏って下さい。また、PECSを介して取得した単位が反映されていることも確認して下さい。−申請前に揃えていただくもの−**

**・受講シールを貼付し、必要事項を記載した薬剤師研修⼿帳(または研修受講シール整理表)**

※**受講シールは、必ず薬剤師研修⼿帳(また**は研修受講シール整理表)に受講年月日、主 **催名等必要事項を記載の上、貼付して下さい。・他の認定制度の証明⽂書、期間延⻑受理書など の書類(送付が必要な⽅のみ)**

**申請に必要な単位数が揃っていない場合や、受講シール・他の認定制度の証明⽂書(提出が必要な**方のみ)など、請求中で手元に届いていない場合、 **またPECSでの取得単位が反映されていない場合は⼿続きを⾏わないで下さい。申請に必要なものは、PECSでの申請後、⼀週間以内に当財団宛にお送りいただくことになります。また、以上のものに加え、PECS申請後に当財団より送信する受付完了メールを印刷したもの(A4サイズ程度の⽤紙に、必要事項を記載したものでも可)を必ず同封して下さい。**

# ユーザID・パスワード入力

●ユーザIDとパスワードを入力してください。

●ユーザIDをお持ちでない方は、「新規登録の方はこちら」をクリックしてください。

●ユーザIDまたはパスワードをお忘れになった方は、「ユーザID・パスワードを忘れた方はこちら」をクリックしてください。

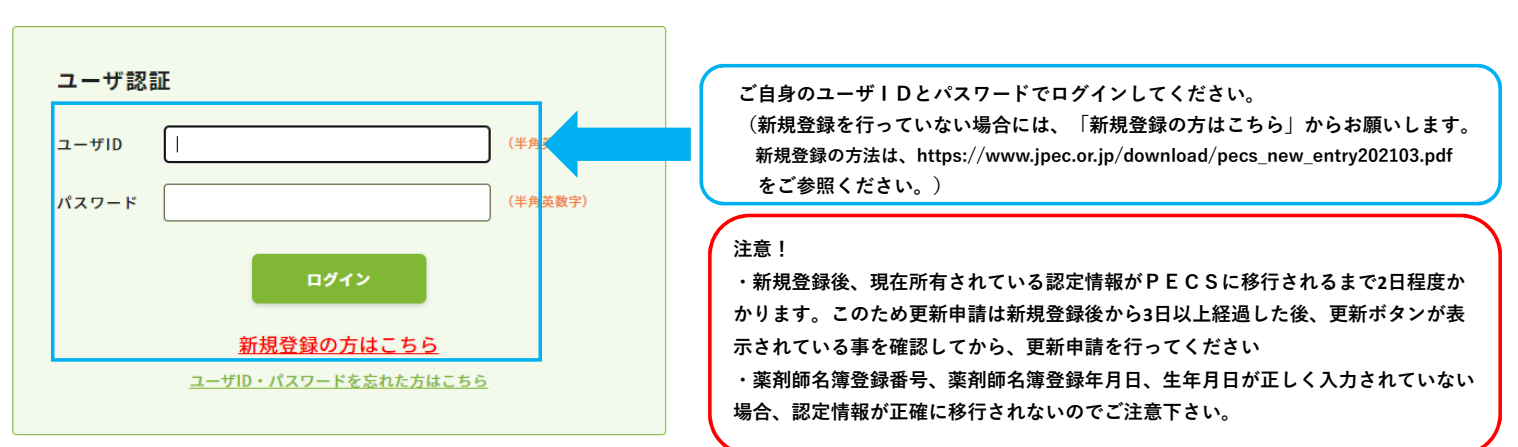

2. 薬剤師研修・認定電子システムにログイン後、以下の画面が表示されます。

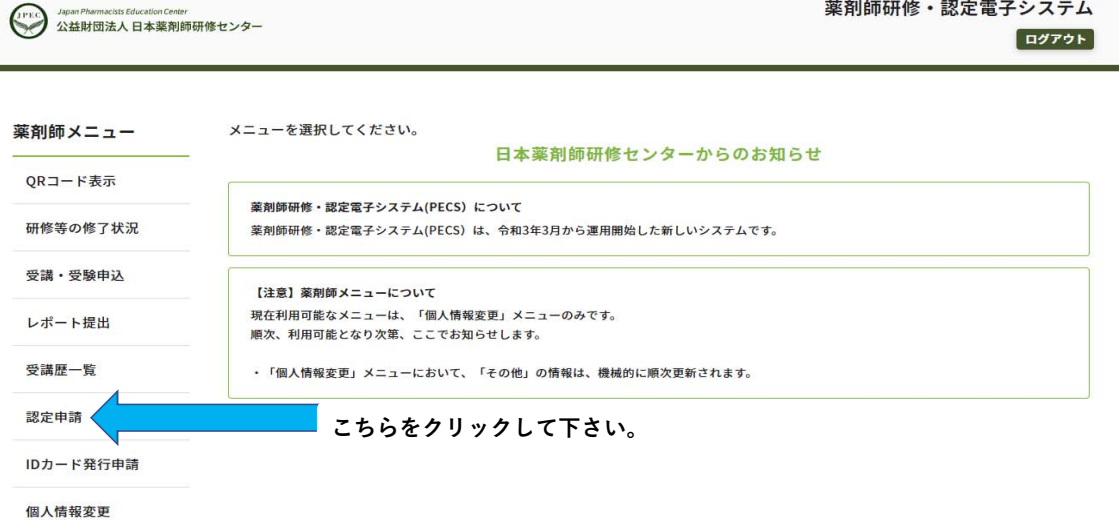

## **3.研修認定薬剤師 更新を選択して下さい。**

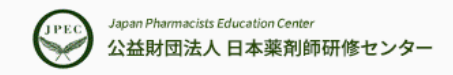

## 薬剤師研修・認定電子システム

ログアウト

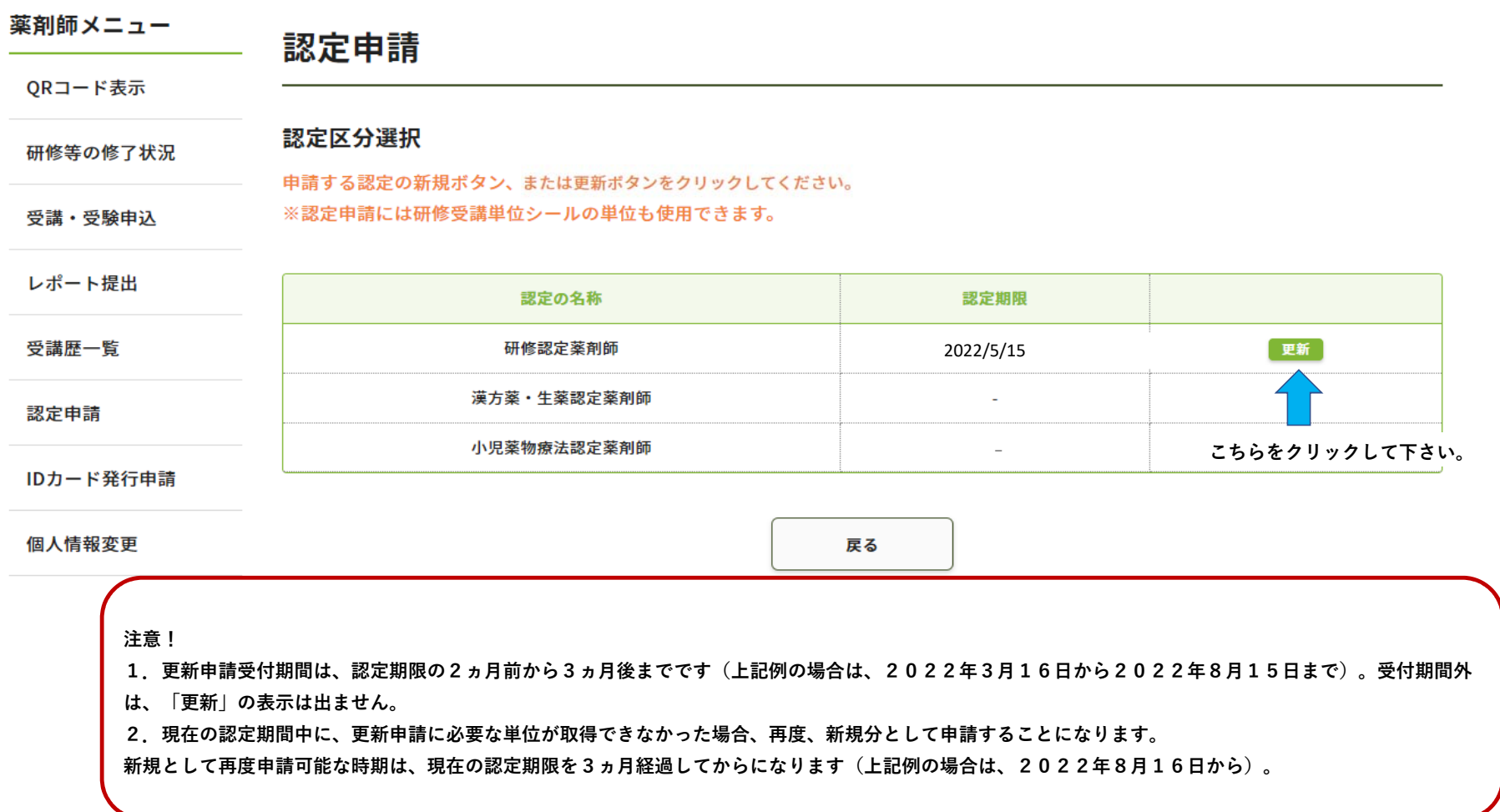

## 4. PECSを介して取得した単位の表示

QRコード表示 単位使用選択 研修等の修了状況 使用する単位を選択し、次へポタンをクリックしてください。 計算ポタンをクリックすると単位を計算します。 受講·受験申込 認定の名称:研修認定薬剤師 (新規) レポート提出 受講歴一覧 使用单位(内于板单位) 0 (0) 全単位(内手框単位) 123 (0) 認定申請 IDカード発行申請 4年目 個人情報要求 使用调护 単位取得日 研修会名 单位数 種類 オオアリ市業剤師会研修会(07/26PM15:00 1 研修認定のみ **◎ 使用する** ○ 使用しない 2021/08/02 オオアリ市業剤師会研修会7月26日14:00~ 1 研修認定のみ ◎ 使用する ○ 使用しない 2021/08/02 3A次テスト学術集会 1 研修認定のみ ◎ 使用する ○ 使用しない 2021/08/03 2021/08/03 3A次テスト学術集会 1 研修認定のみ © 使用する ○ 使用しない 2021/08/03 オオアリ研修会0727 3 研修認定のみ © 使用する | ○ 使用しない 2021/08/04 大館学会1 4 研修認定のみ | ④ 使用する || ○ 使用しない 2021/08/04 オオアリ研修会0728 4 研修認定のみ ◎ 使用する ○ 使用しない

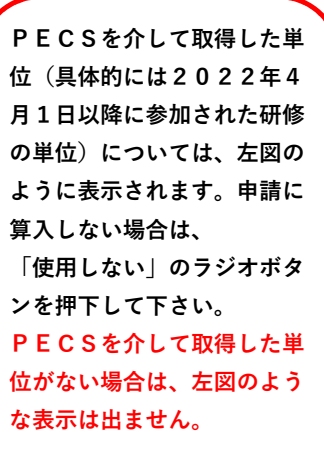

### **注意!**

**PECSを介して取得された単位がシステム上に反映される期間は以下のとおりです。**

- **・集合研修(QRコードで受付されたもの) <sup>1</sup>週間後に反映**
- **・学術集会(QRコードで受付されたもの) <sup>1</sup>週間後に反映**
- **・ウエブ利⽤研修(集合研修即時配信)<sup>1</sup>か⽉後に反映**
- **・ウエブ利⽤研修(学術集会)<sup>1</sup>か⽉後に反映**

**・e‐ラーニング 受講した⽉の翌々⽉までに反映 (例:4⽉中に受講した単位は、まとめて4/30取得分となり、6⽉末までに反映されます。)**

**・⾃⼰研修、学術集会等発表(講師含む)、学術雑誌論⽂掲載は、審査には2か⽉程度かかります。受理されたら、それぞれの申請を出された⽇での取得単位となりま**

**す。**

**研修認定薬剤師のご申請は、全ての単位がシステム上に反映された後に⾏って下さい。**

### 5. シールでの単位取得数を入力して下さい。

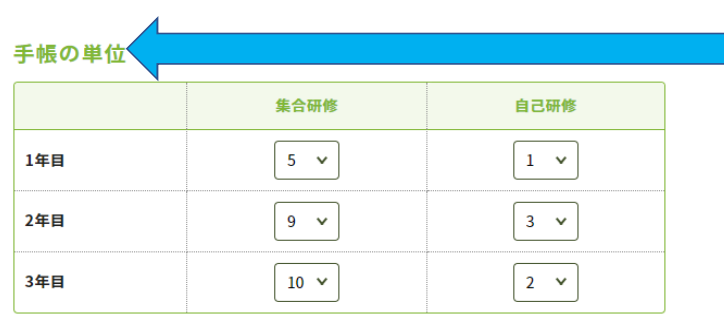

**研修⼿帳または整理表に貼付した単位数を⼊⼒して下さい。・更新申請に必要な単位数は、合計で30単位以上、各年5単位以上です。**

- ・1年目〜3年目の区分は<mark>、現在の認定期間の認定開始日か</mark> **ら1年1年区切ります。**
- **(例)2019年5⽉16⽇から認定期間が始まっている場合**

**1年⽬:2019年5⽉16⽇〜2020年5⽉15⽇2年⽬:2020年5⽉16⽇〜2021年5⽉15⽇3年⽬:2021年5⽉16⽇〜2021年5⽉15⽇**

**位、が反映されます。**

**単位数を⼊⼒後、必ず「計算」をクリックして下さい。クリックすると次項6で⽰す表にPECSを介して取得された単位、シールで取得された単**  **⼿帳または整理表に貼付した単位は、以下 の表のとおり、集合研修または⾃⼰研修のどちらかに分類し、合算して下さい。合算の結果、⾃⼰研修欄の単位数が5単位を超えていてもそのまま⼊⼒して下さい。**

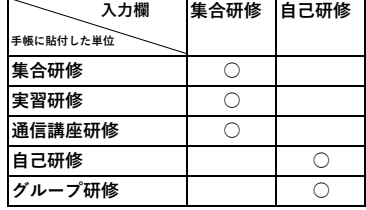

グループ研修は自己研修に加算してください。それ以外は集合研修に加算してください。

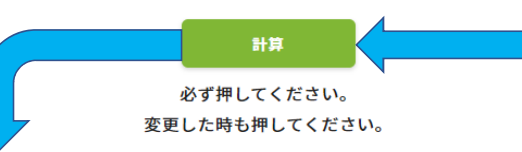

# **6.1年⽬〜3年⽬の期間と単位数を確認して下さい。**

## PECS取得単位合計 ※研修区分の

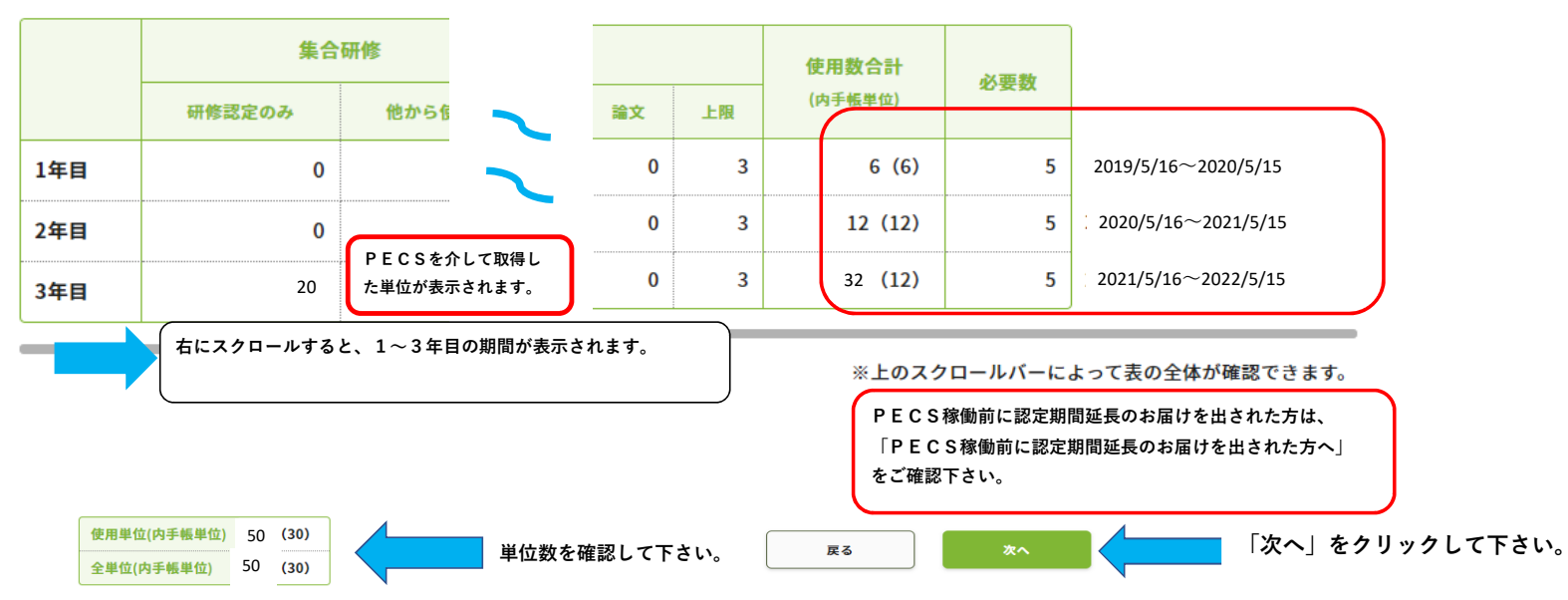

## **7.必要事項を⼊⼒して下さい。**

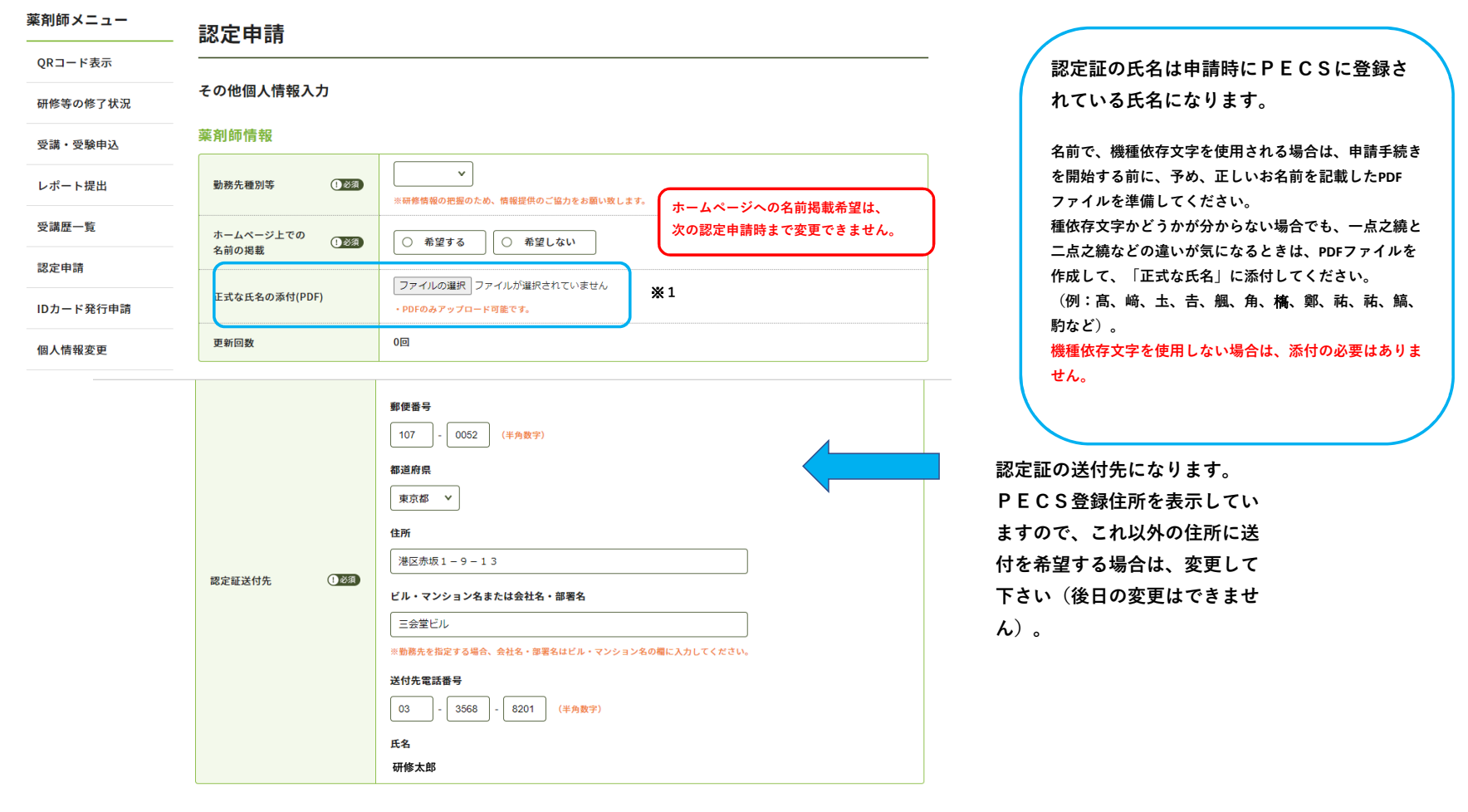

#### **注意!**

**⽒名、住所ともに申請後の変更はできません。**

**姓が変更になっている場合は、先に「個⼈情報変更」メニューより変更して下さい。申請後の変更は反映しておらず、このページの情報にて認定証の印刷、送付を⾏います。**

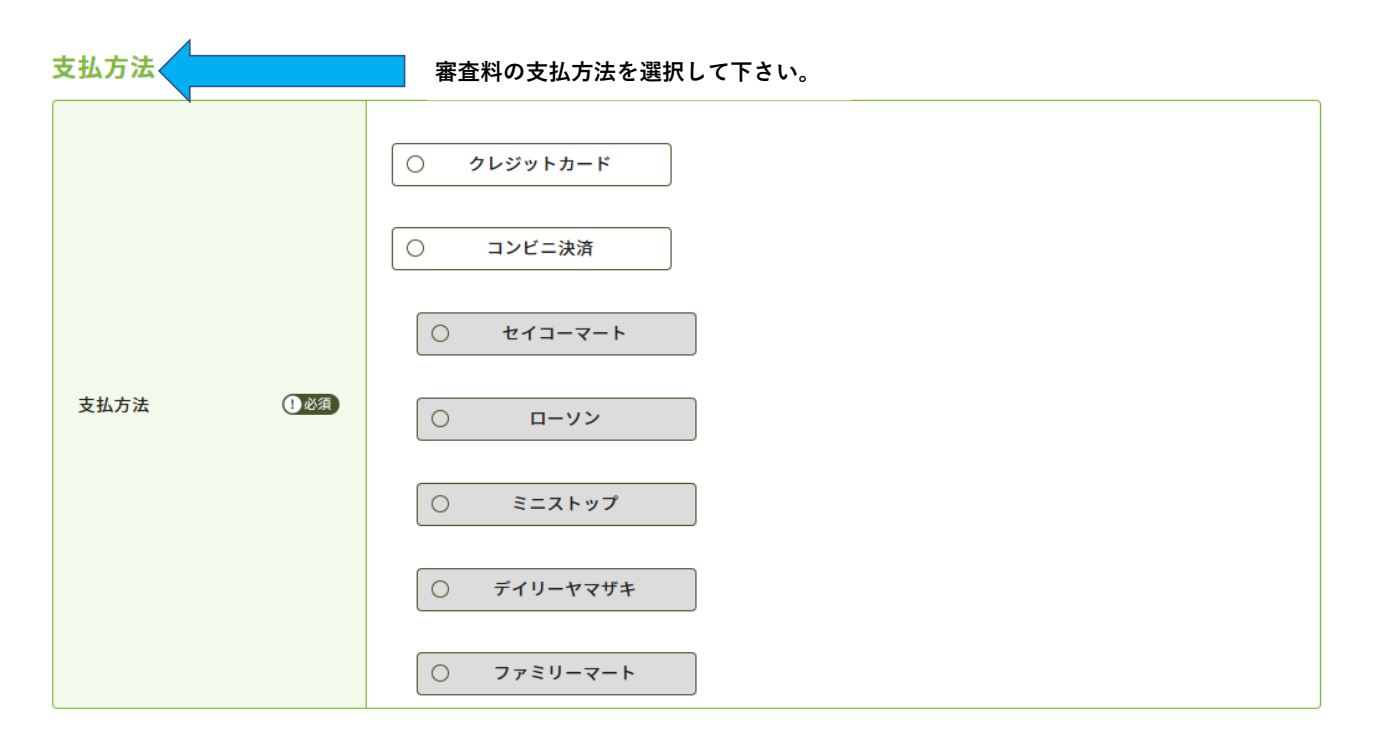

#### 送付先の住所に送付します。申請後に個人情報を変更しても氏名や送付先には反映しません。

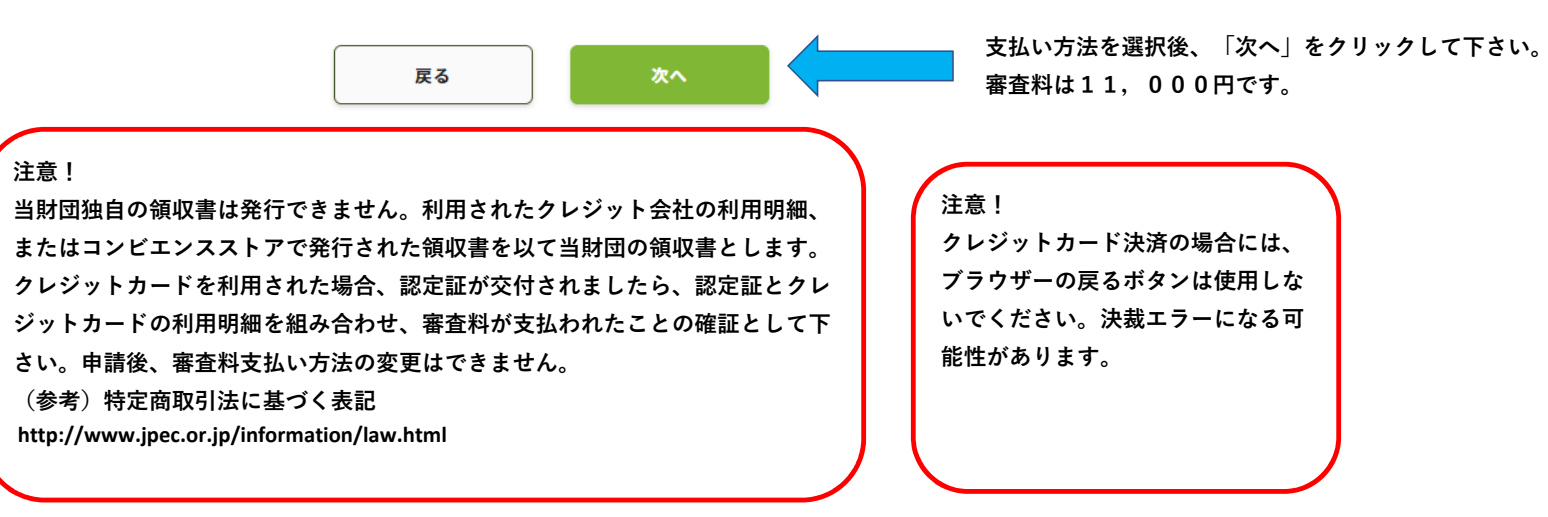

#### **・⽣涯学習⾃⼰診断⼊⼒を⾏って下さい。**

**・⼊⼒は必須です。ただし、点数の⼤⼩が認定審査に影響することはありません。**

・現在薬剤師として勤務していない方は、前職や、今後就く勤務先を想定して入力して下さい。

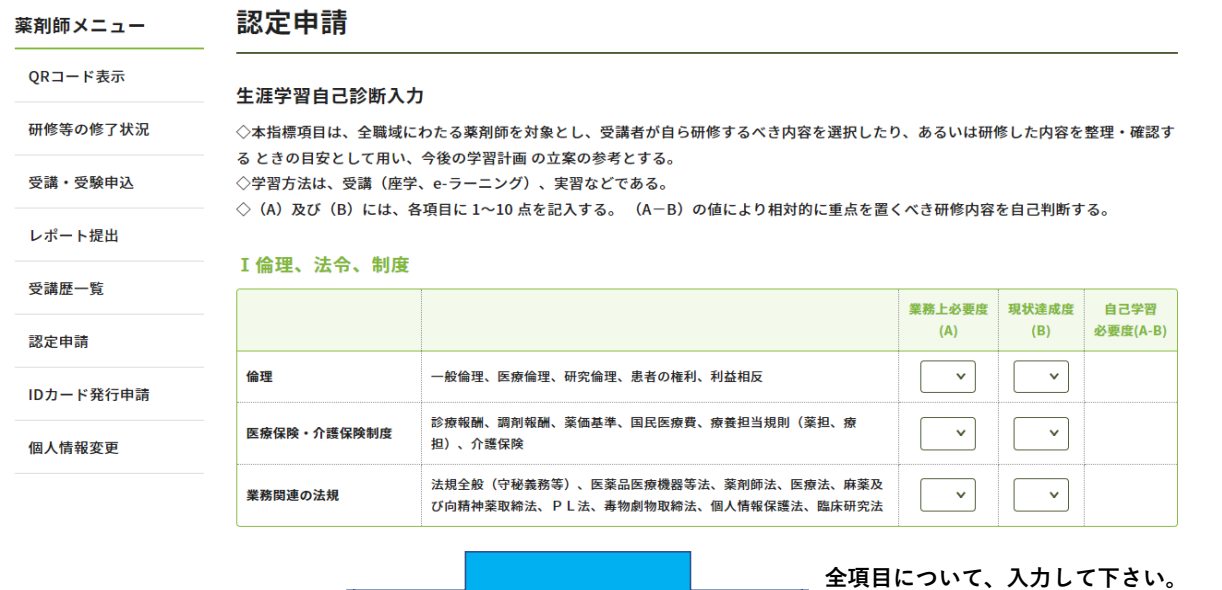

#### VI医薬品開発·薬事行政

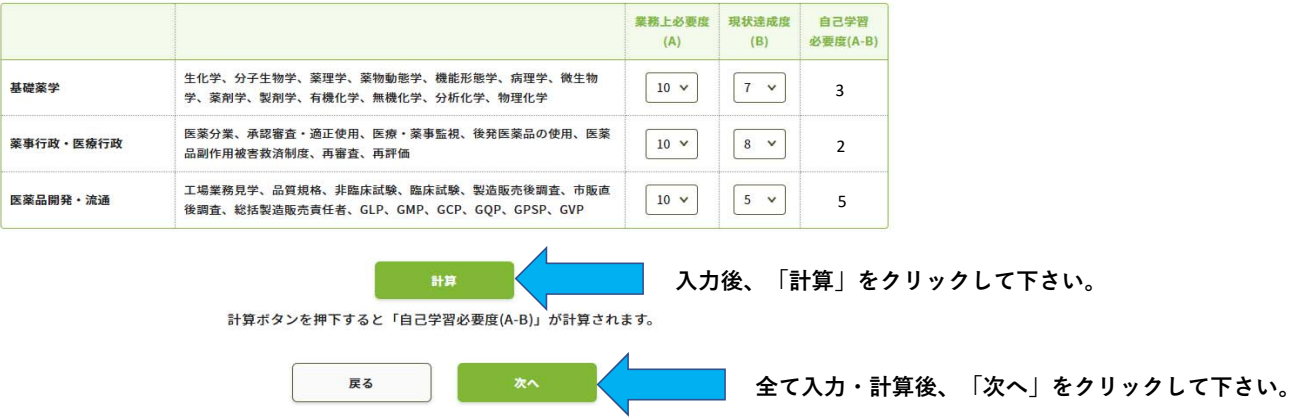

## **8.⼊⼒した情報を確認して下さい。**

## **薬剤師 √ ニュー**

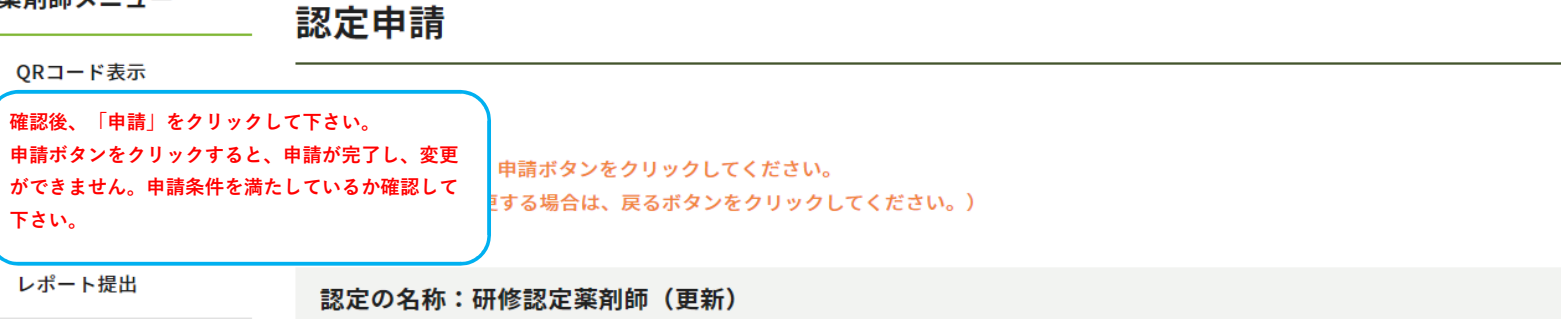

受講歴一覧

#### 認定申請

### ●単位使用

IDカード発行申請

## PECS取得単位合計 ※研修区分の詳細はこちらをご覧ください。

#### 個人情報変更

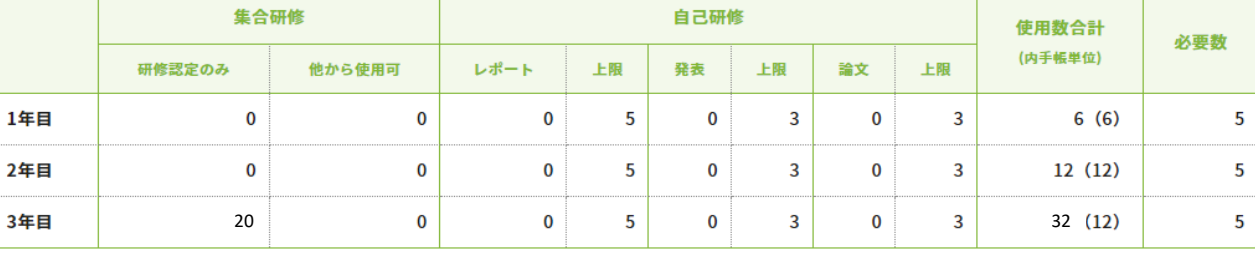

※上のスクロールバーによって表の全体が確認できます。

50

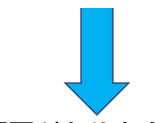

クレジットの方は入力画面があります。最後まで入力情報を確認して下さい。

**9.「申請」をクリックして下さい。**

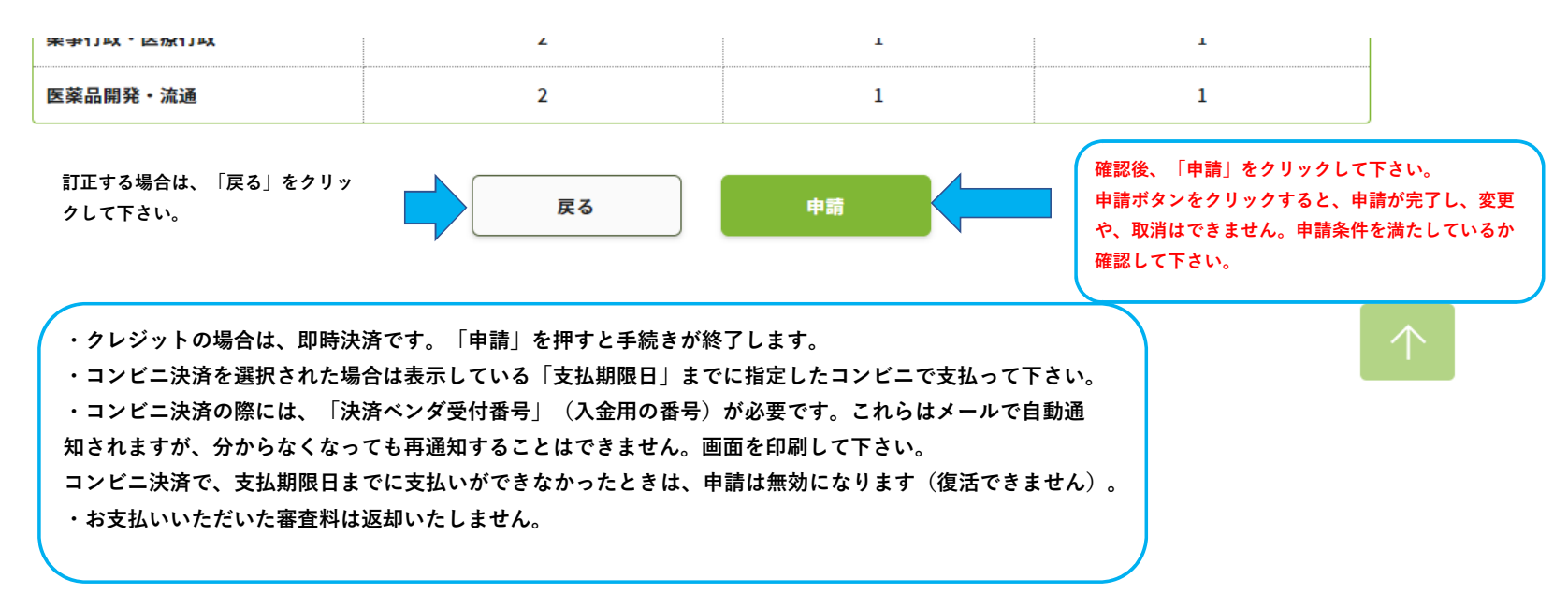

10 手帳または必要物の送付

 **⽀払⼿続き完了後、「研修認定薬剤師制度 認定申請の受付完了について」メールが送信されます。申請にはメールに記載 された情報が必要です。案内に則り、研修⼿帳や認定申請時に提出が規定されている書類を送付して下さい。送付物に不備があった場合は不許可になります。審査料の返金はできません。 また、送付後、不備が発覚したとしても追加の送付は受付ません。**

**【⼿帳等必要物の送付先】公益財団法⼈⽇本薬剤師研修センター 研修認定薬剤師認定申請受付 担当宛 〒105‐0003 東京都港区⻄新橋2丁⽬3−1 マークライト⻁ノ⾨6階**

## 11. 認定薬剤師カード (IDカード) について

**認定薬剤師カード(IDカード)は認定が確定した後、別途の申込みになります。認定申請と同時に申し込むことは出来ません。 認定確定後、PECSにログインし、「IDカード発⾏申請」から申し込みを⾏って下さい。**

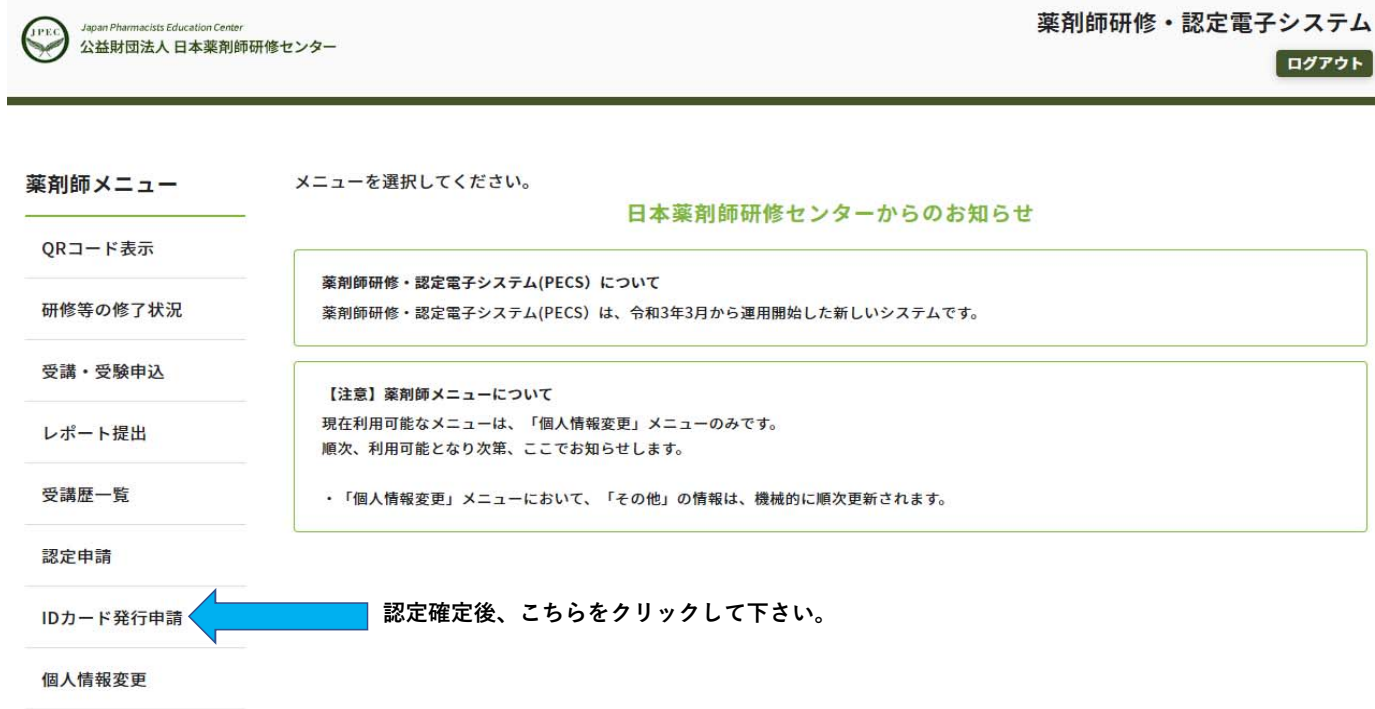

**認定薬剤師カード(IDカード)は申込⽇における認定情報で作成します。このため、新たな認定期間の認定薬剤師カード(IDカード)の作成を希望する場合は、必ず認定確定メールまたは認定証到着後に申し込みを⾏って下さい。**